# Cognitive Walkthrough

Zach Lulavy

Key Tasks

#### Product owner / Product Manager

- Create a PCN, NPI, or EOL
- Edit a PCN
- View a PCN
- Search for a PCN

#### Admin

- Create a user
- Approve a PCN/NPI/EOL
- Deny a PCN/NPI/EOL
- Search for PCN or part (Use Part Numbers: 001, 002, 003, 004, etc)
- View the dashboard of all pending or submitted PCN/NPI/EOL

#### Cognitive Walkthrough: Tasks and actions tested

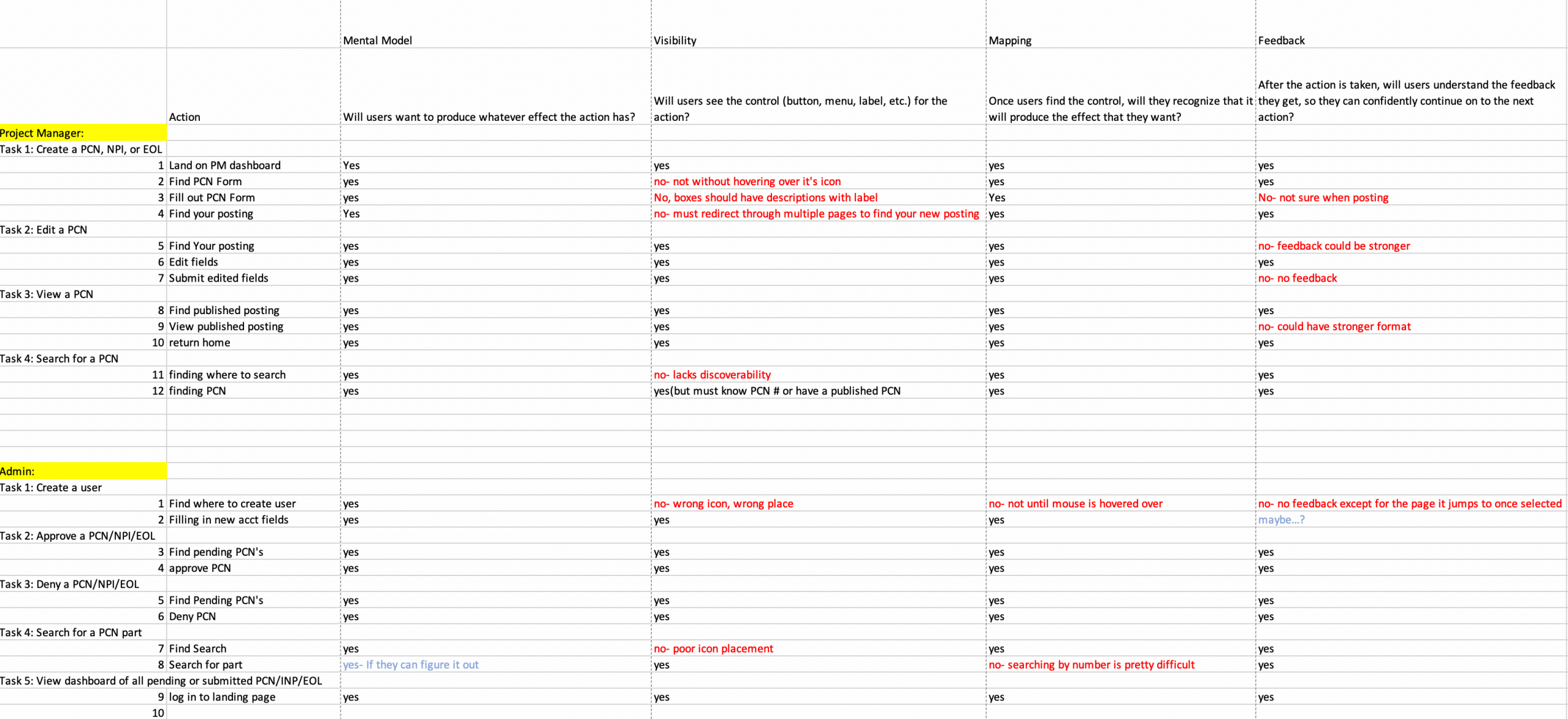

### Product Owner/ Product Manager Tasks

#### Task 1: Create a PCN

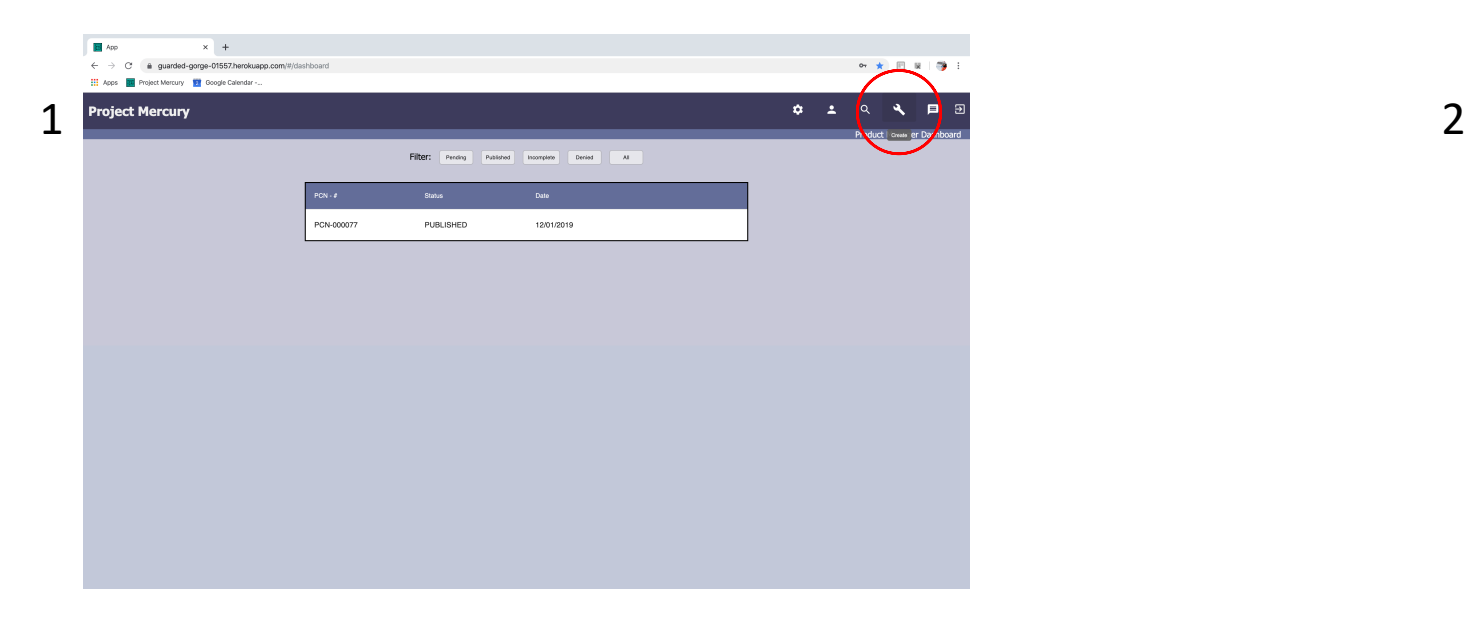

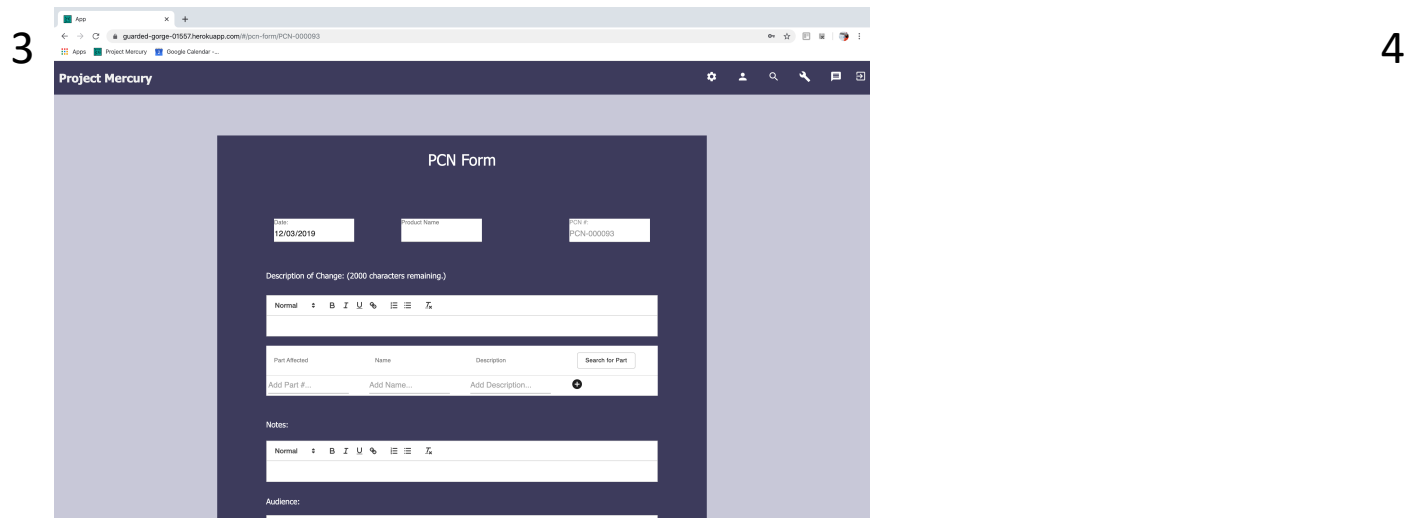

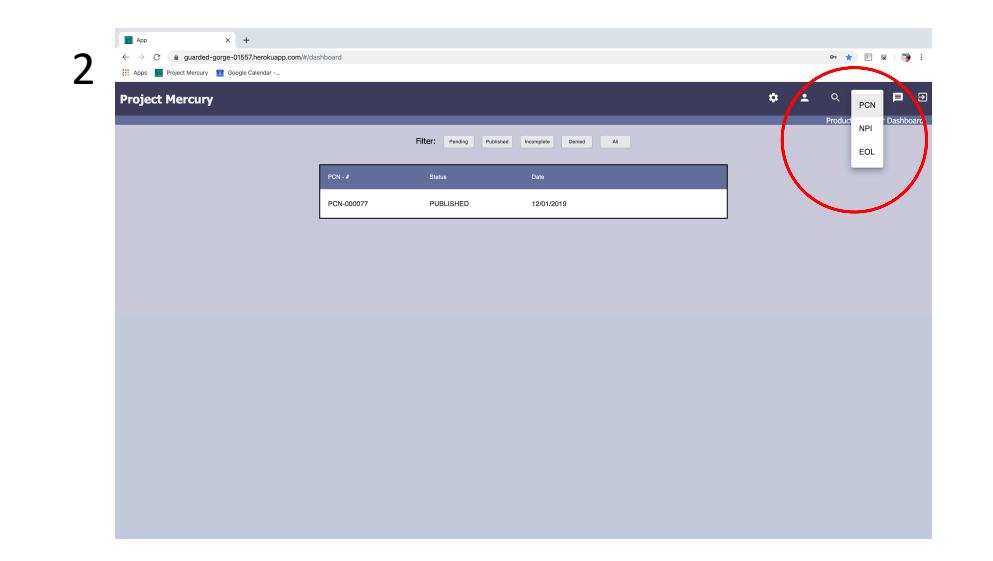

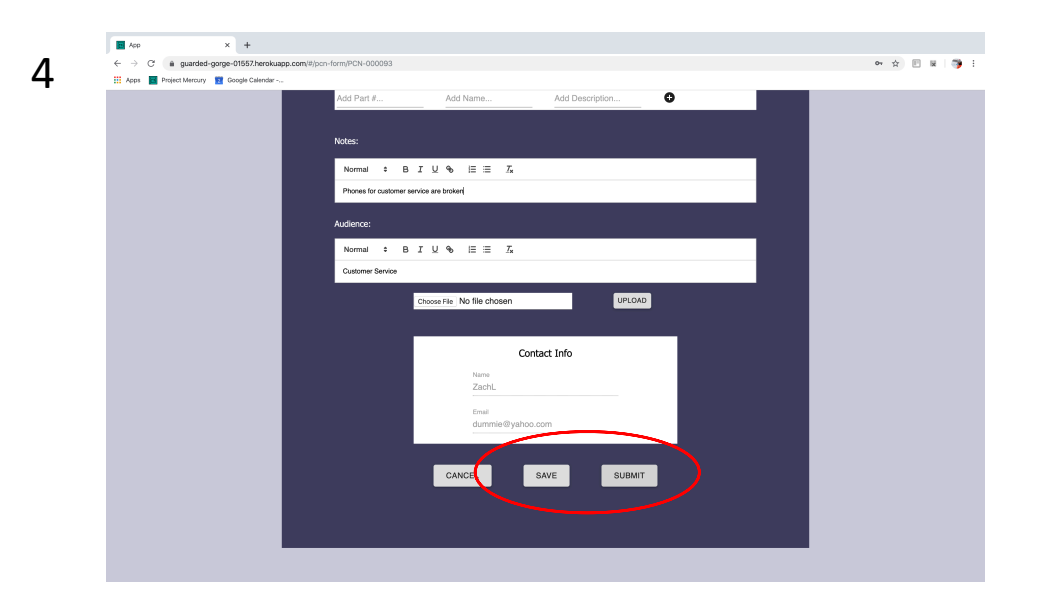

#### Task 2: Edit a PCN

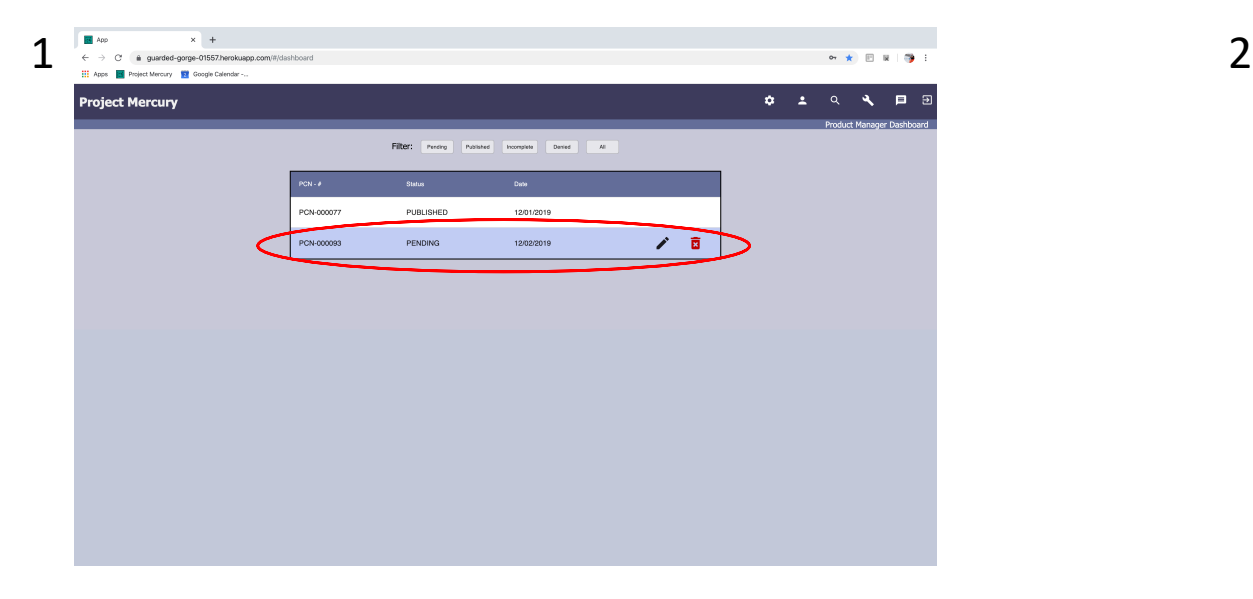

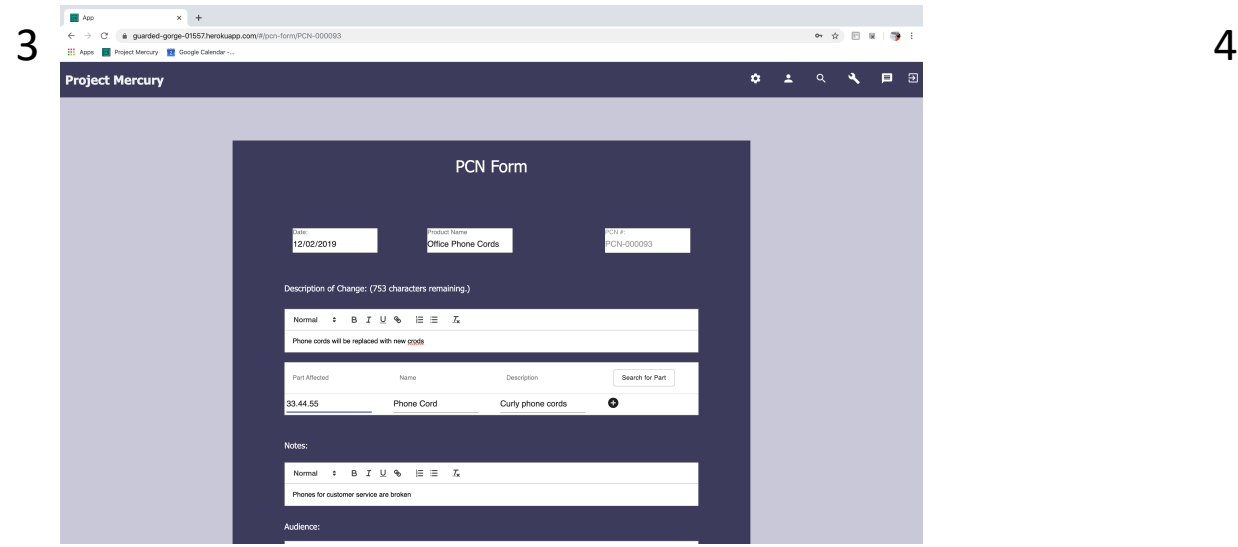

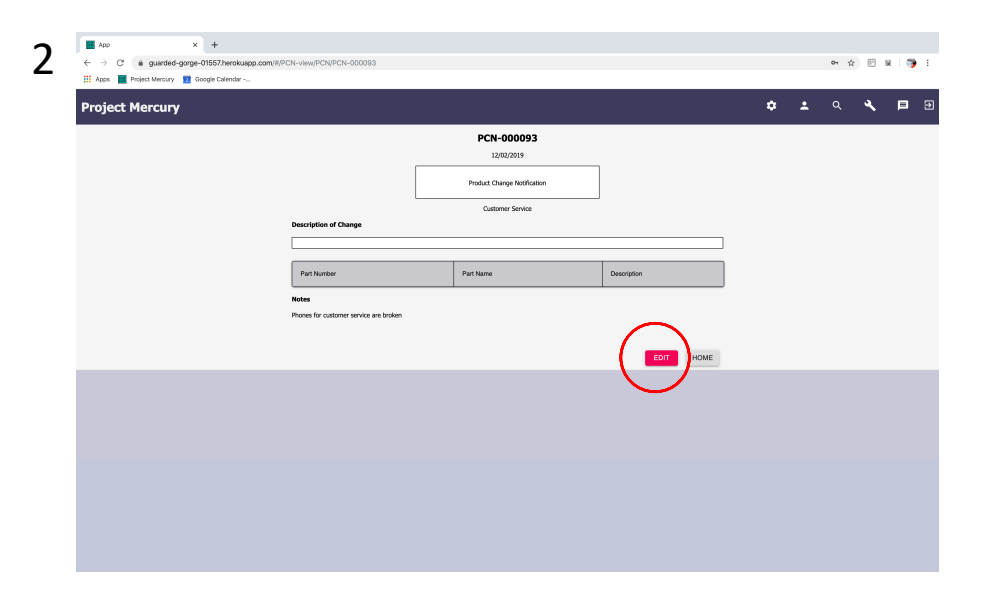

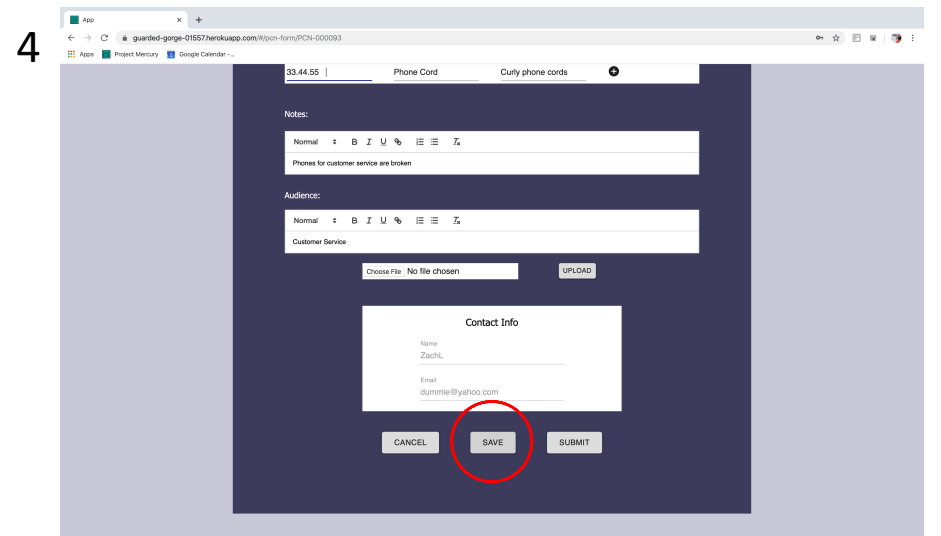

#### Task 3: View a PCN

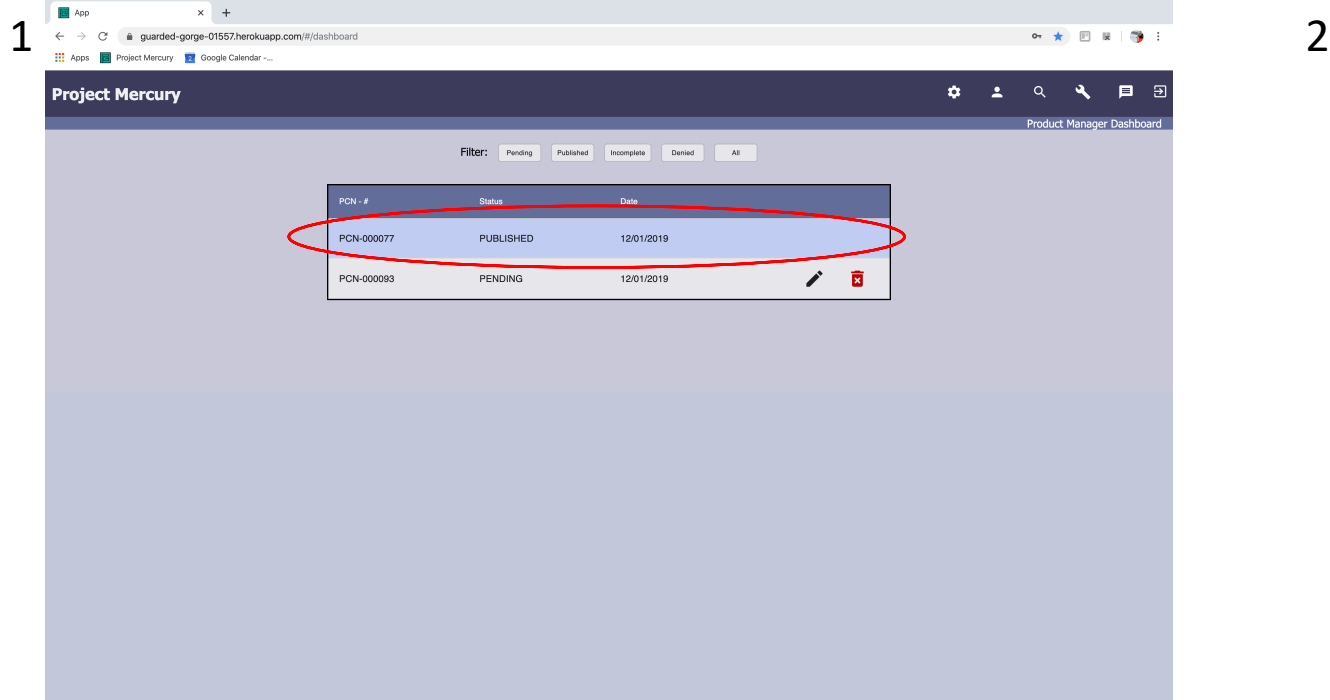

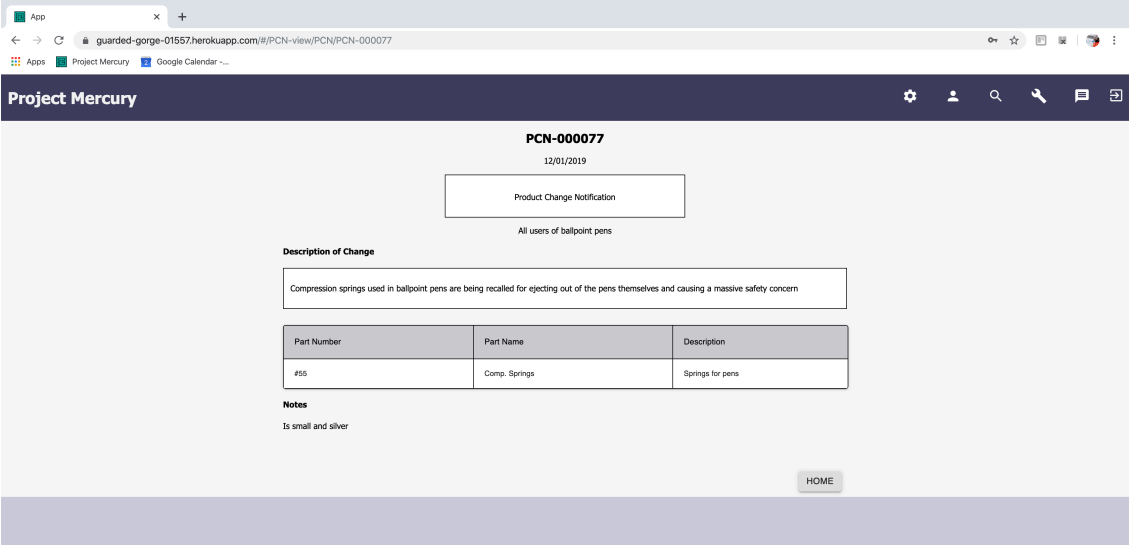

#### Task 4: Search for a PCN

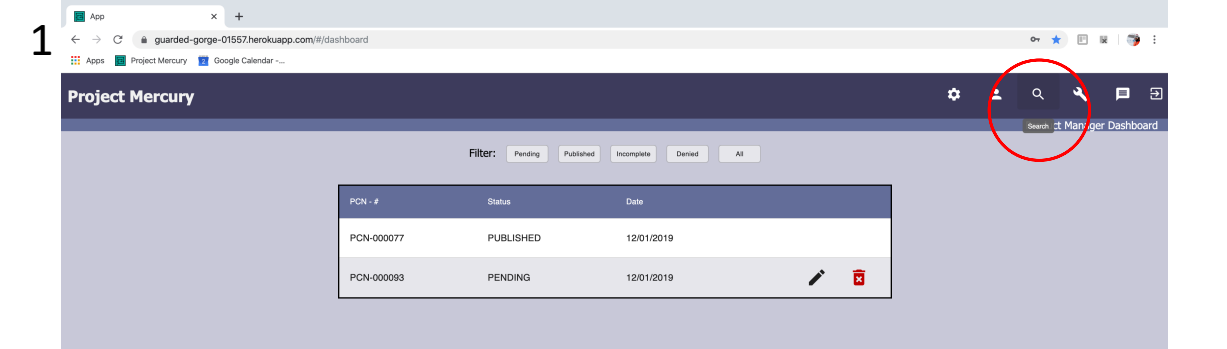

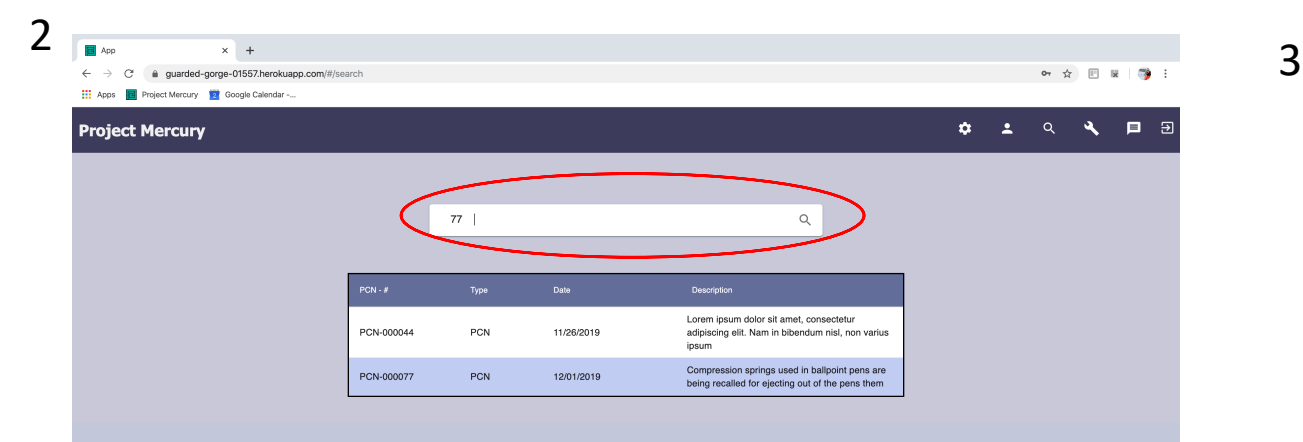

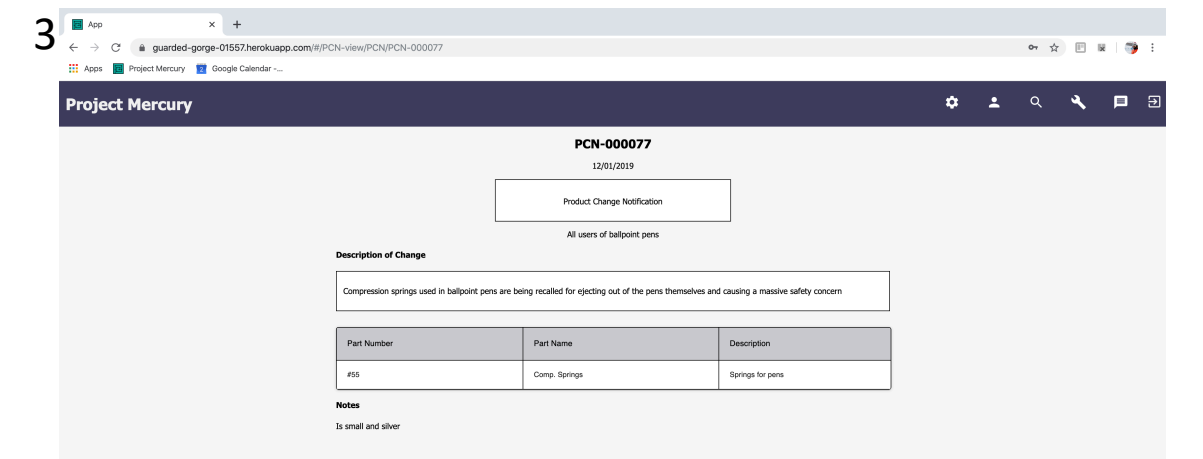

#### Admin Tasks

#### Task 1: Create a User

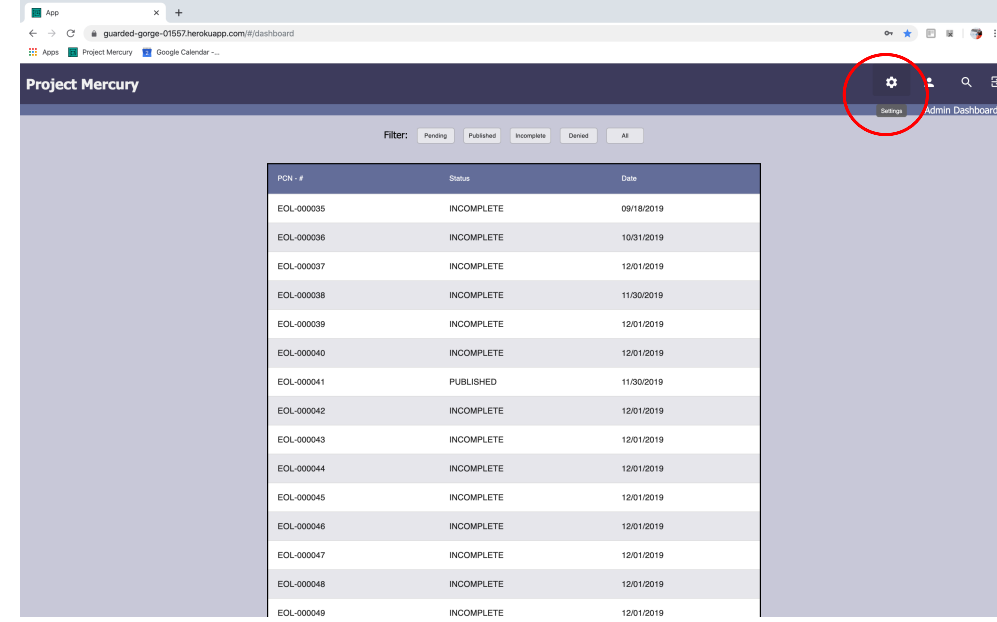

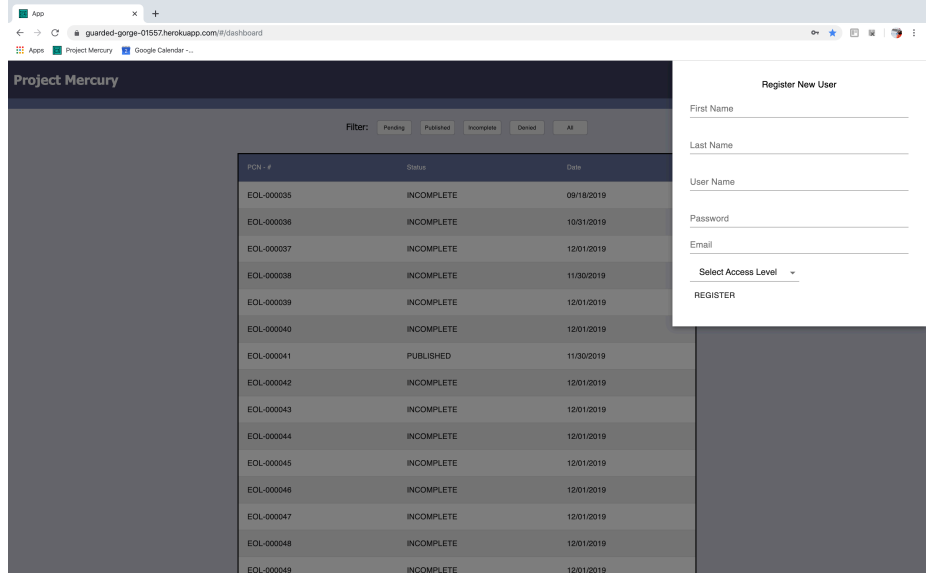

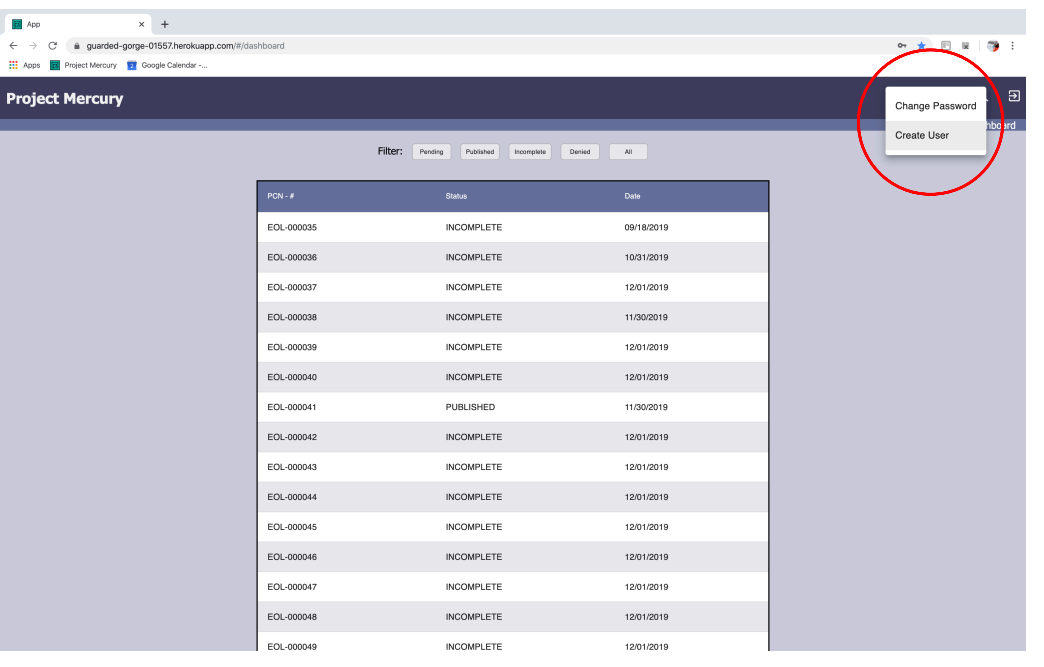

 $\leftarrow$  $\mathbf{m}$ 

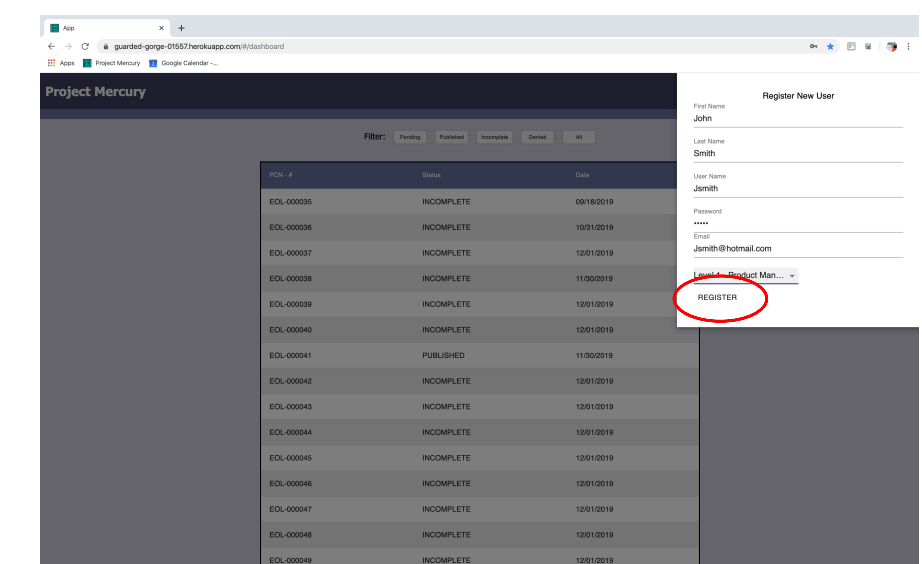

# Task 2: Approve a PCN/NPI/EOL,

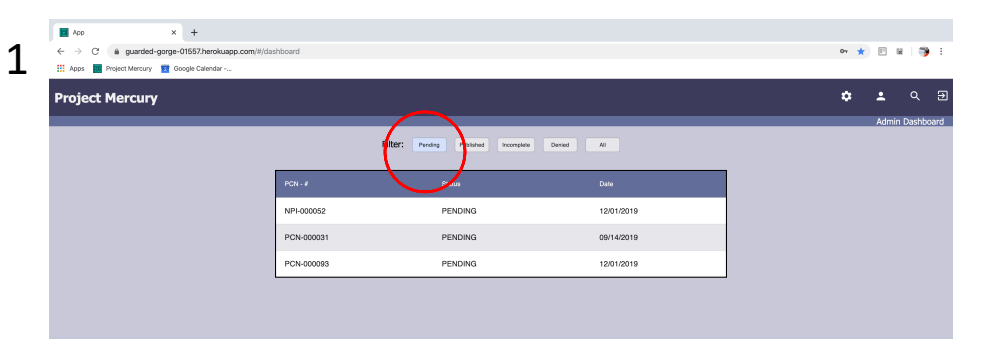

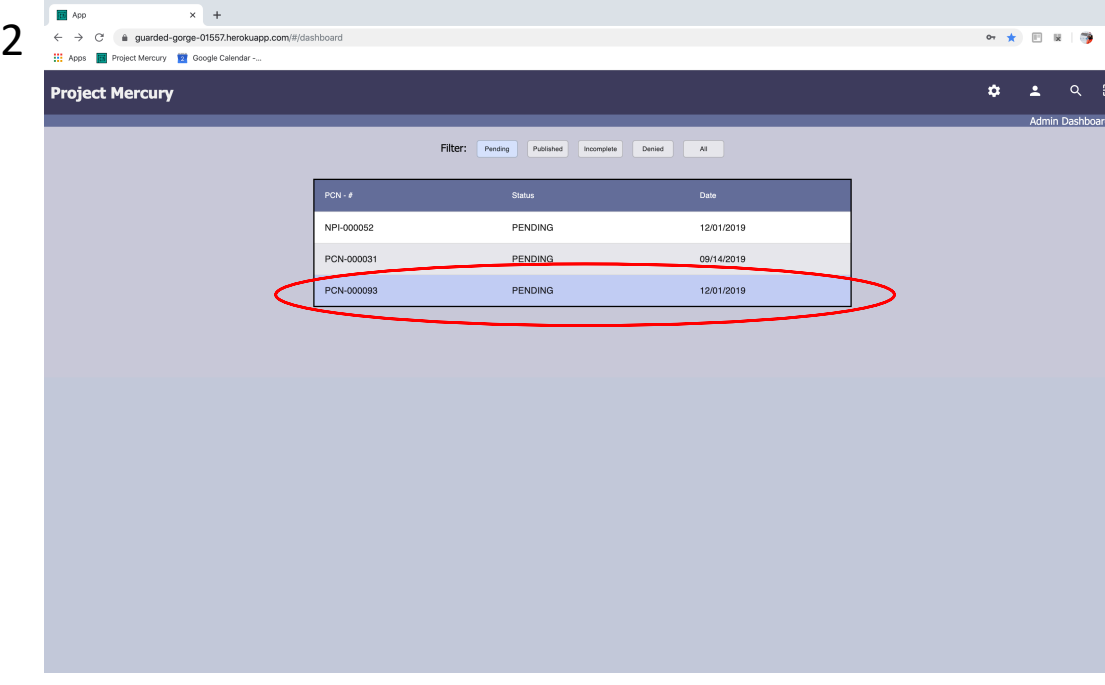

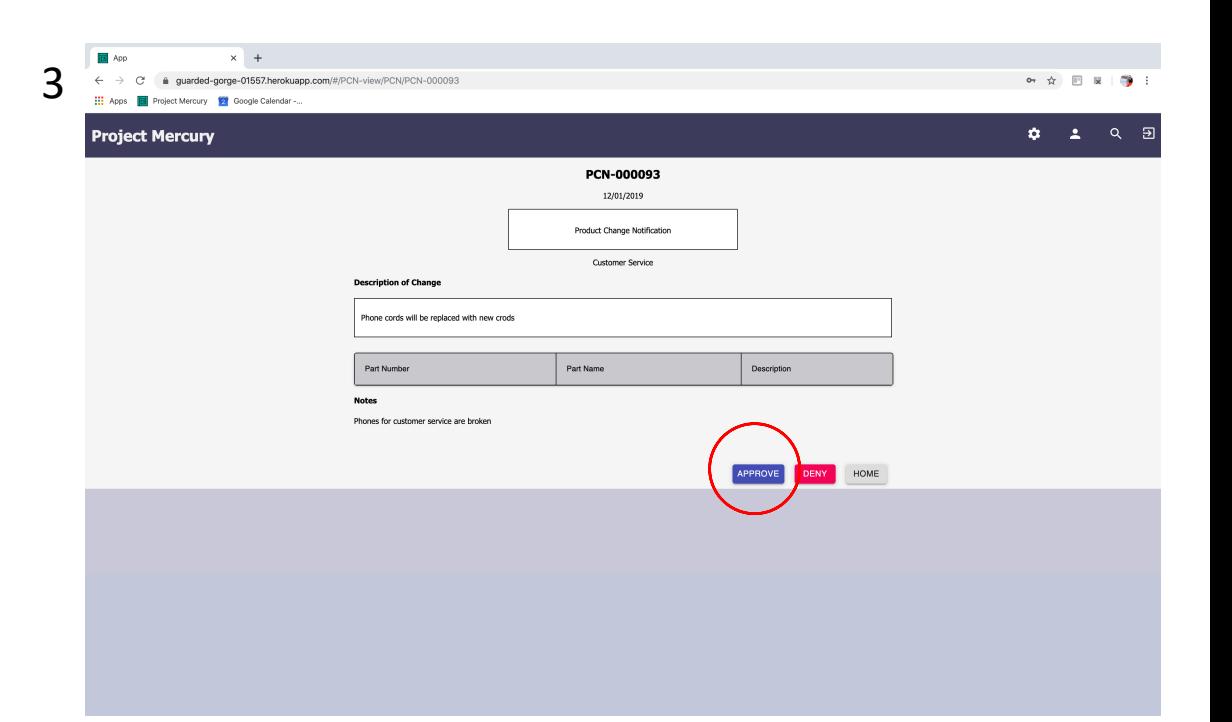

### Task 3: Deny a PCN/NPI/EOL<sup>1</sup>

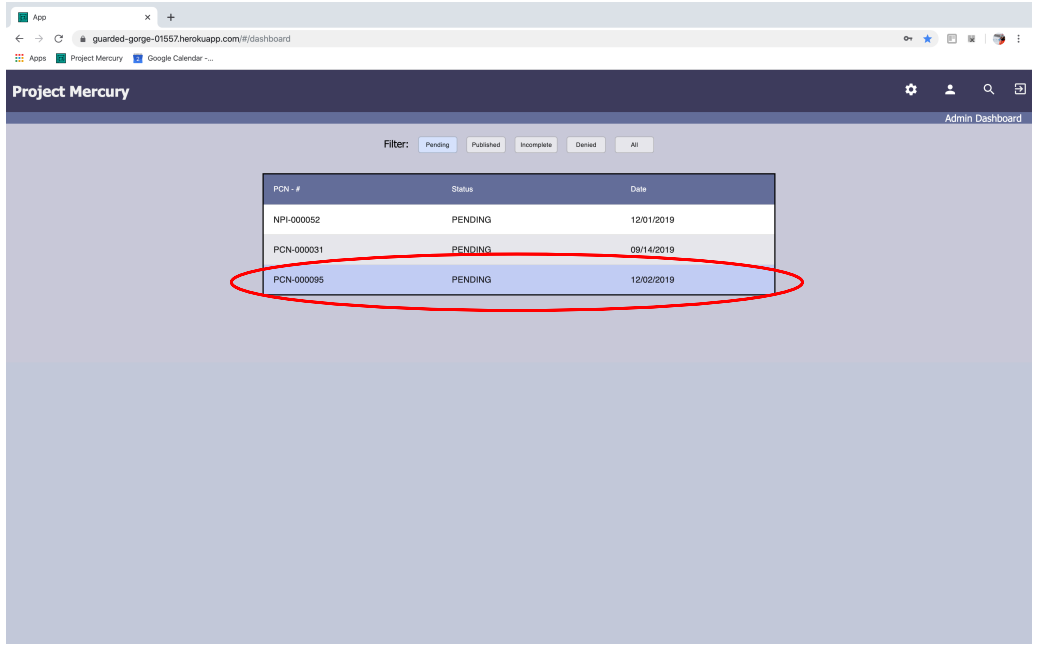

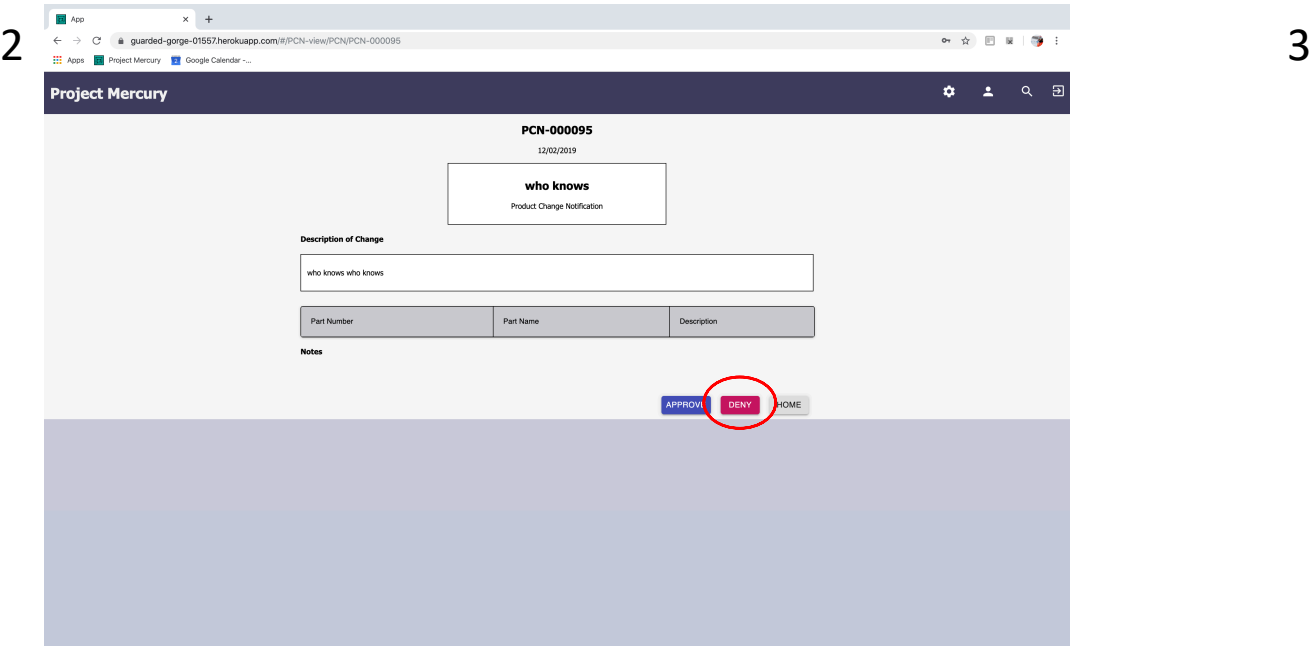

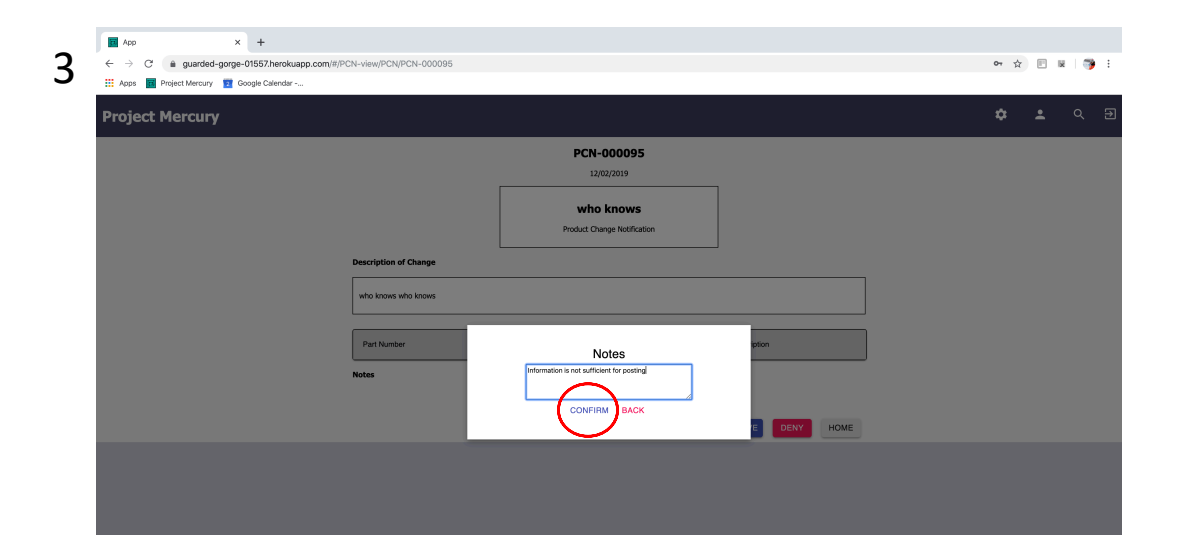

#### Task 4: Search for PCN or part (Use Part Numbers: 001, 002, 003, 004, etc)

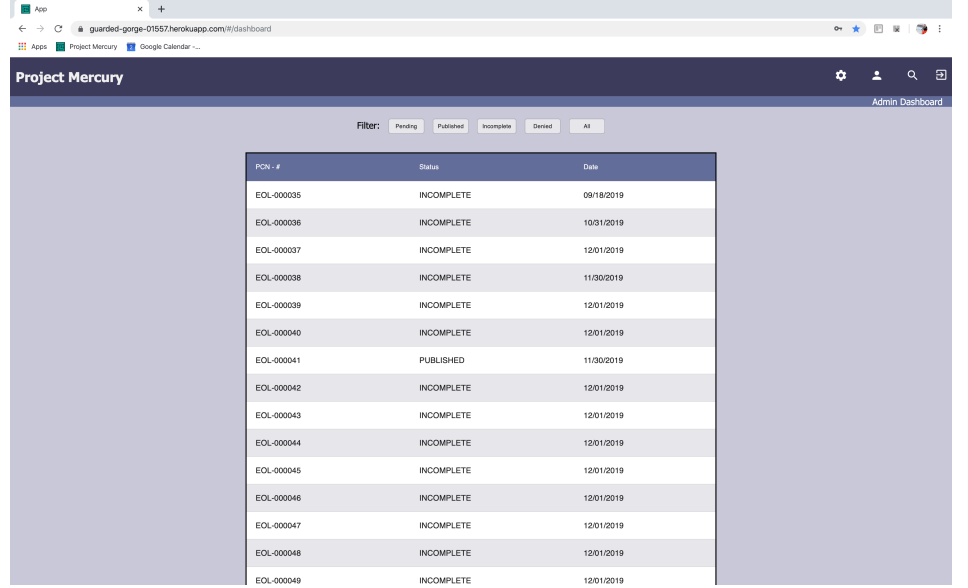

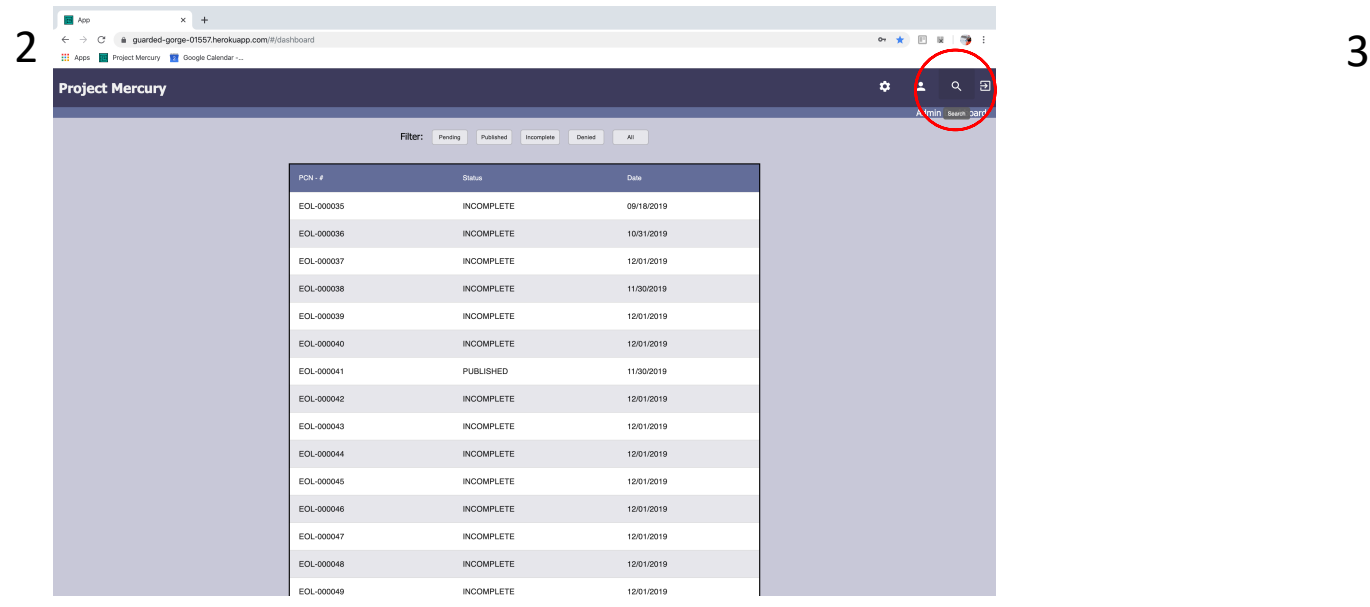

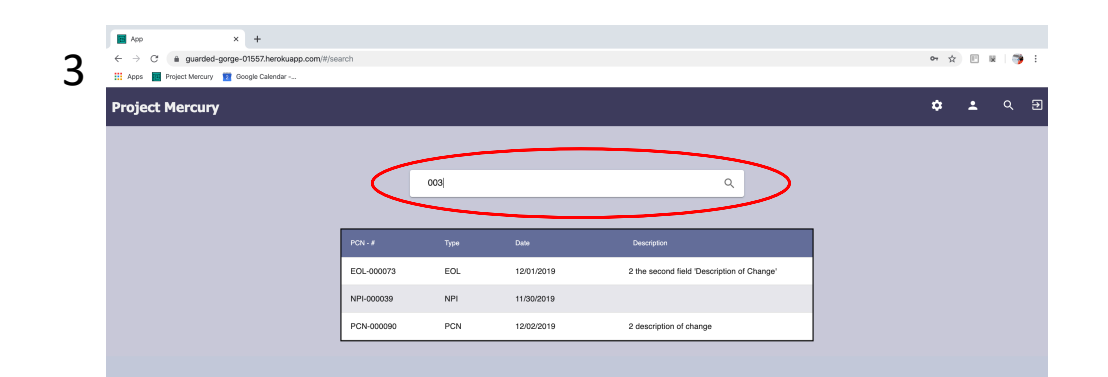

# Task 5: View the dashboard of all pending or submitted PCN/NPI/EOL

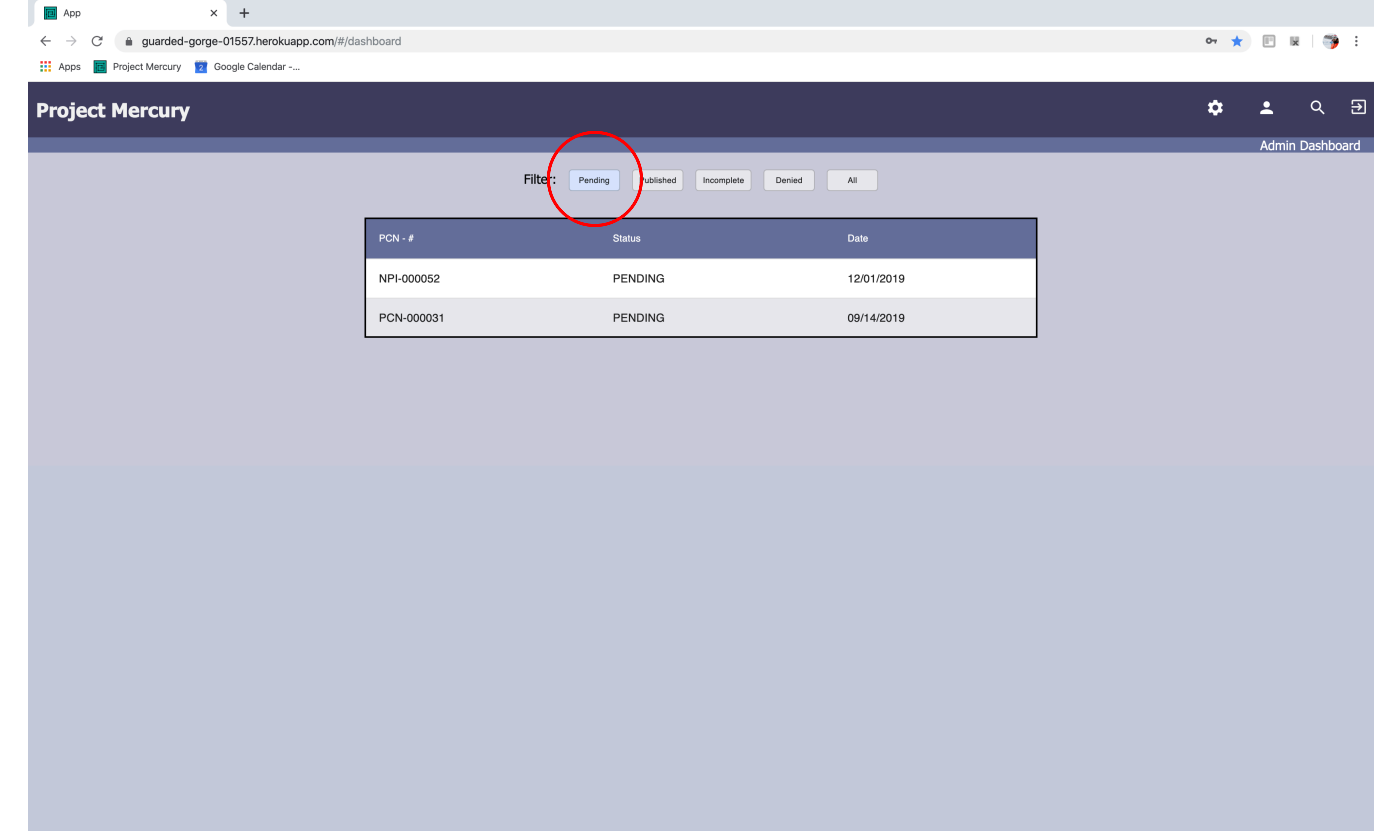